# Help:Images

From Ifigenia, the wiki for intuitionistic fuzzy sets and generalized nets

Images as well as any other files can be used in the wiki, as long as they have been uploaded first. Every editor, no matter registered or anonymous, can use the uploaded files, but only registered users can upload these.

You may first read the help page on uploads and then proceed with the instructions on using them.

### Using image files

Image files can be used in two ways:

- embedded (visualized), and
- inline (linked to).

### **Embedded images**

Click button in edit mode and the following command will appear in the edit box:

#### Image in original size

[[Image:Example.jpg]]

voorbeeld Beispiel example mpio exemple eksempel ese ekzemplo esimerkki dømi ex mi ndakisa exemplo esempio ndakisa toonbeeld umpama ehemplo ehèmpel exemplo ej plu exempel förebild föredöme halimbawà eksempre exempl

The image can be formatted in various ways, using some optional parameters, separately or in combination.

#### Specifying the image width (optional, in pixels)

[[Image:Example.jpg|250px]]

voorbeeld Beispiel example mpio exemple eksempel ese ekzemplo esimerkki dømi ex mi ndakisa exemplo esemplo ndakisa toonbeeld umpama ehemplo ehempel exemplo ej plu exempel förebild föredöme halimbawa eksempre exemplo

#### Image position on page

Command parameters: left, center, right

[[Image:Example.jpg|left|250px]]

voorbeeld Beispiel example mpio exemple eksempel ese ekzemplo esimerkki dømi ex mi ndakisa exemplo esemplo ndakisa toonbeeld umpama ehemplo ehempel exemplo eju exempel förebild föredöme halimbawa eksempre exemp

[[Image:Example.jpg|center|250px]]

voorbeeld Beispiel example mpio exemple eksempel ese ekzemplo esimerkki dømi ex mi ndakisa exemplo esemplo ndakisa toonbeeld umpama ehemplo ehempel exemplo ej plu exempel förebild föredöme halimbawa eksempre exemplo

```
[[Image:Example.jpg|right|250px]]
```

voorbeeld Beispiel example mpio exemple eksempel ese ekzemplo esimerkki dømi ex mi ndakisa exemplo esemplo ndakisa toonbeeld umpama ehemplo ehempel exemplo ej plu exempel förebild föredöme halimbawa eksempre exemplo

#### Thumbnail image (default width: 180px, default can be specified in the personal site settings)

```
[[Image:Example.jpg|thumb]]
```

voorbeeld Beispiel example mpio exemple eksempel ese akzemplo esimerkki domi ex mi ndakisa exemplo esemplo ndakisa toonbeeld umpama ehemplo ehempel exemplo el plu exempel förebild foredome hallmbawa eksempre exempl

#### Free alternative text (mouse over image)

[[Image:Example.jpg|250px|Alternative text]]

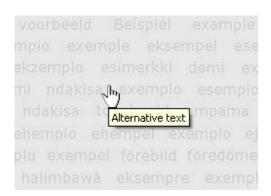

#### Image caption with free alternative text

[[Image:Example.jpg|thumb|Alternative text]]

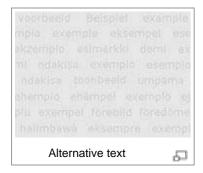

#### **Example**

The following command gives a right-aligned image with free caption text and image width 300px. The order of command parameters is not strictly fixed. Both commands below give one and the same result.

[[Image:Example.jpg|right|300px|thumb|Alternative text]]

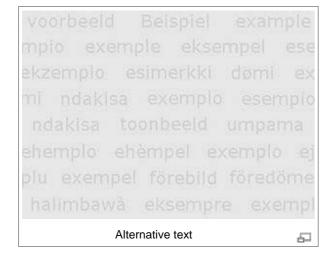

[[Image:Example.jpg|300px|right|Alternative text|thumb]]

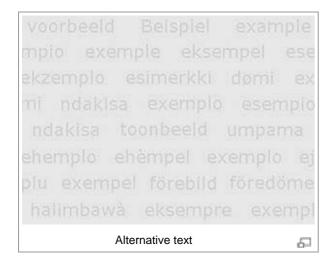

### Inline images

- To give link to the description page of an image, use command: [[:Image:Example.jpg]] (note the colon before Image:
- To give link to the image itself, use command: [[Media:Example.jpg]].

## Using non-image files

While image files can be used in two ways, the non-image local uploads can only be inline.

Linking to non-image files is given by clicking on the button and specifying the filename of the uploaded file. Or just by typing the command on the respective place in the page, when opened in edit mode.

For instance.

```
[[Media:Example.pdf]]
```

which gives Media: Example.pdf.

The link to the image description page is, respectively: <a href="mage:Example.pdf"><u>Image:Example.pdf</u></a>, with or without the colon.

#### See also

- Special:ImageList list of all uploaded files
- Special:NewImages list of newly uploaded files
- Special:MIMESearch search by MIME type
- Help:Images and other uploaded files in Meta-Wikipedia
- Help:Contents for other help pages

Category: Help pages